## **Dépôt de fichiers sur Uncloud**

 But : permettre aux étudiants de déposer des fichiers à destination de l'enseignant. Utile surtout si les fichiers sont lourds. Sinon il est possible de créer un espace de dépôt de documents sur Madoc.

- Se connecter sur uncloud.univ-nantes.fr (identifiant et mot de passe de courriel)
- Créer un dossier (icône + en haut)
- Le nommer (exemple « dépôt de vidéo »)

A côté du dossier cliquer sur l'icône partager :

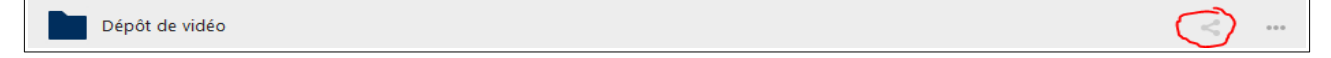

Cliquer sur « Partager un lien » :

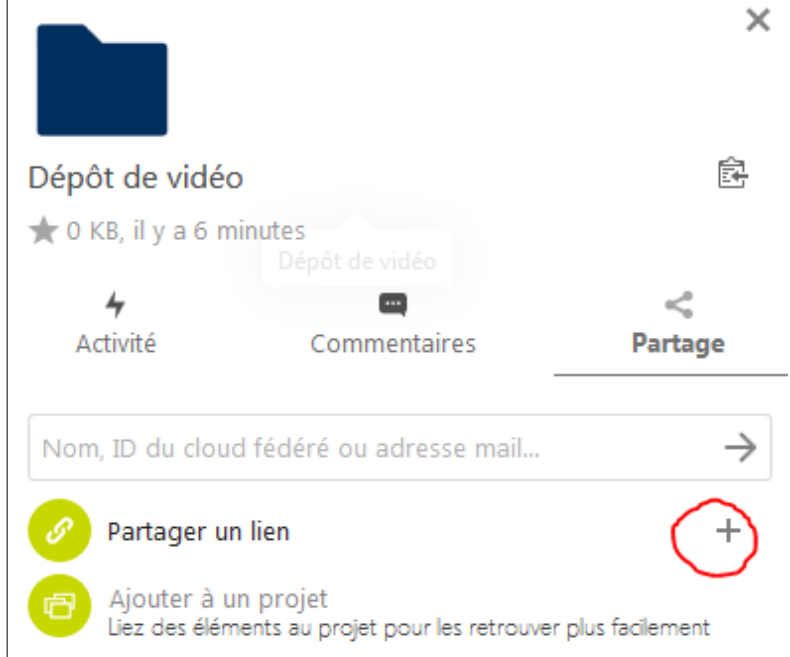

## Cliquer sur l'icône « ... » :

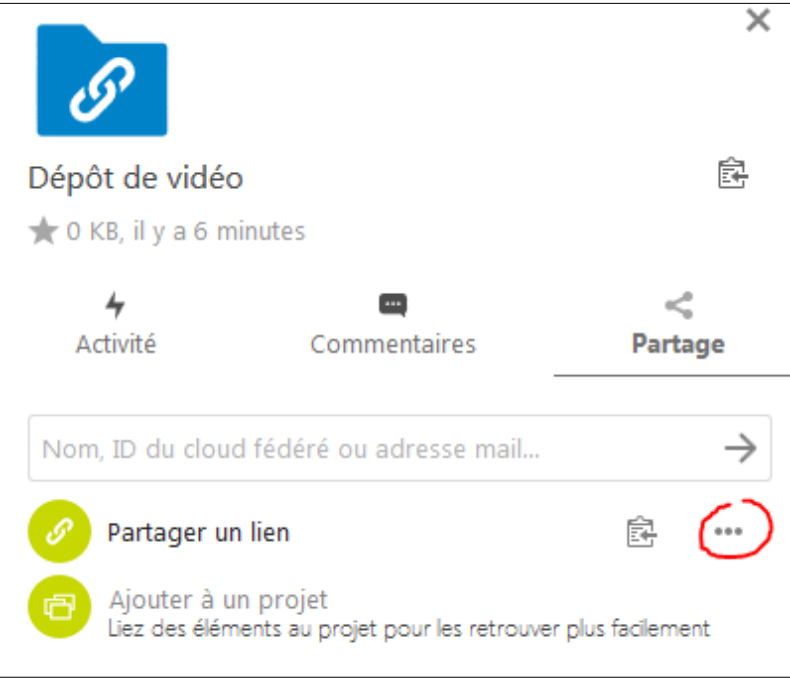

Choisir le type de partage. « Dépôt de fichier (envoi uniquement) »semble approprié :

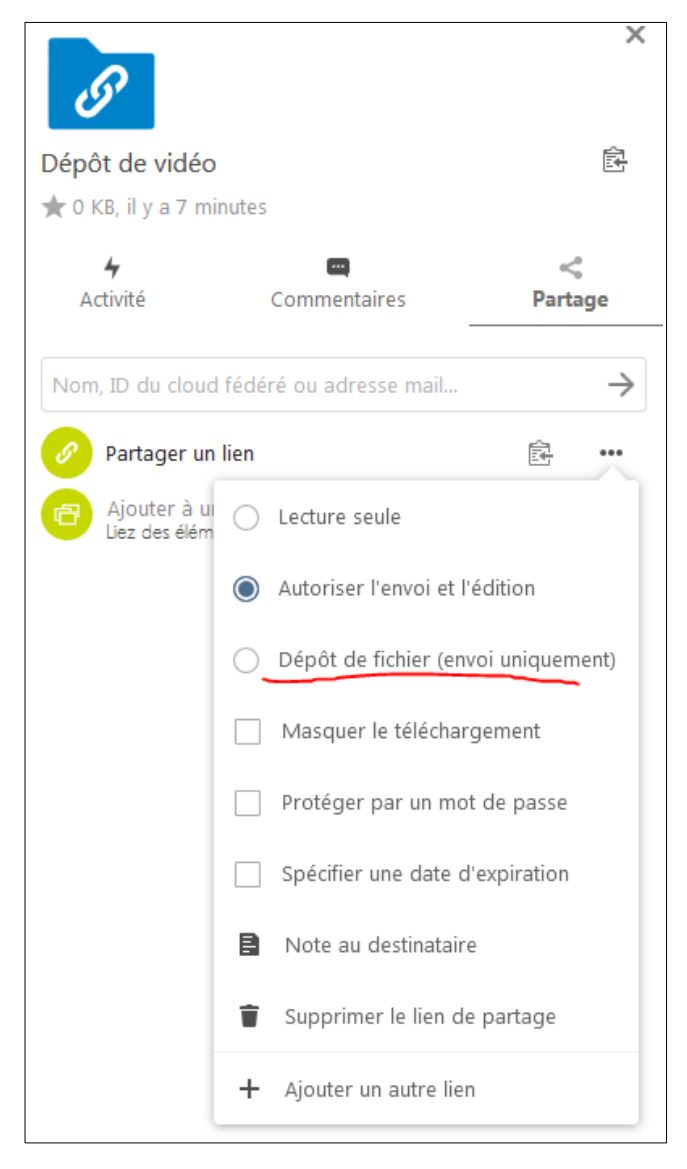

Cliquer sur l'icône suivante pour copier le lien. L'envoyer aux étudiants.

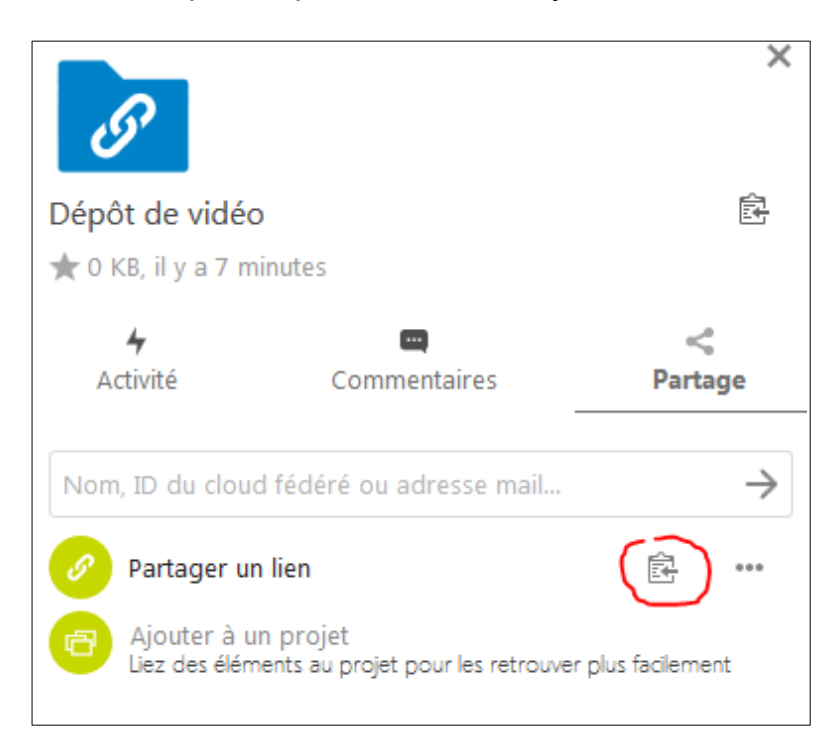

Pour les étudiants, cela ressemblera à ça :

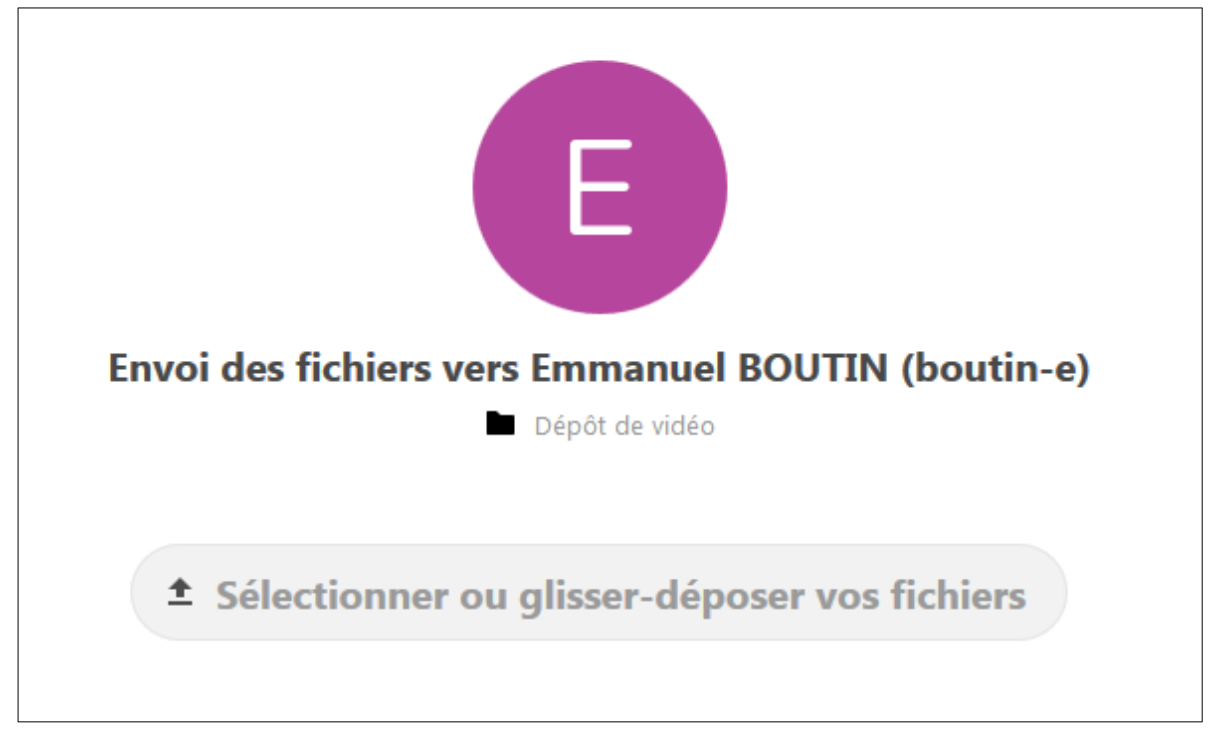